## **Cara Membuat Jadual SMS**

## **Step 1**

A) Selepas selesai menaip mesej dan klik "Preview" Seterusnya, klik "Jadualkan"

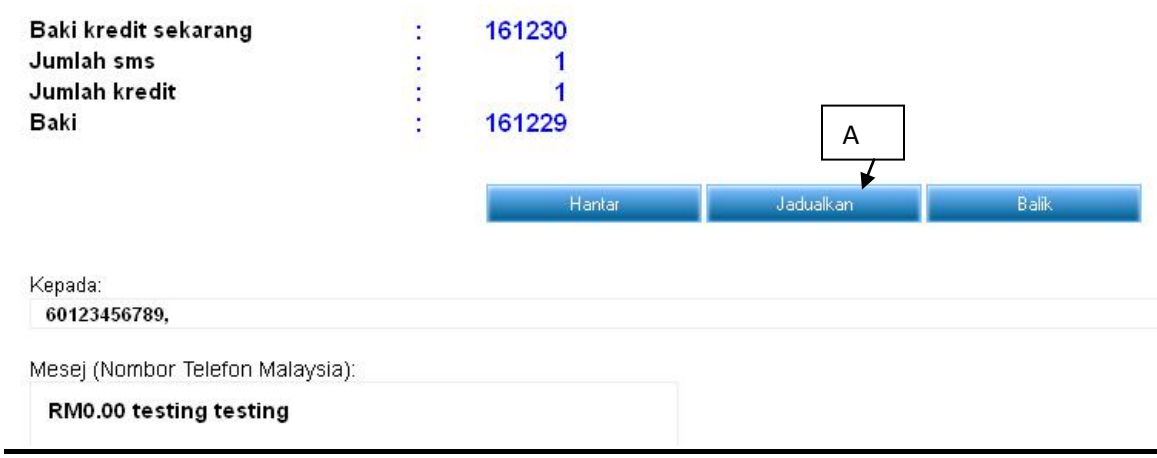

B) Tetingkap baru akan, pilih "Jenis Tugas" anda, pengguna boleh menjadualkan mesej pada tarikh keinginan mereka dan masa. Pengguna boleh membuat keputusan penghantaran mesej jenis tugas sama ada "Sekali, Setiap Hari, Mingguan, Bulanan atau Tahunan"

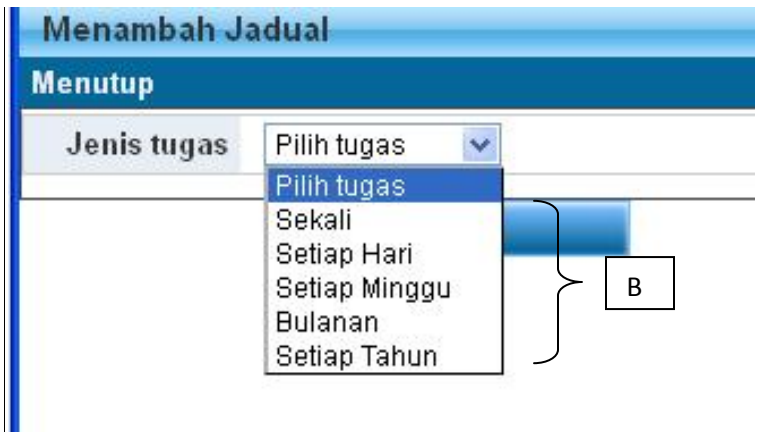

C) Masukkan masa dan tarikh penghantaran untuk mesej SMS jadual, klik "Add"

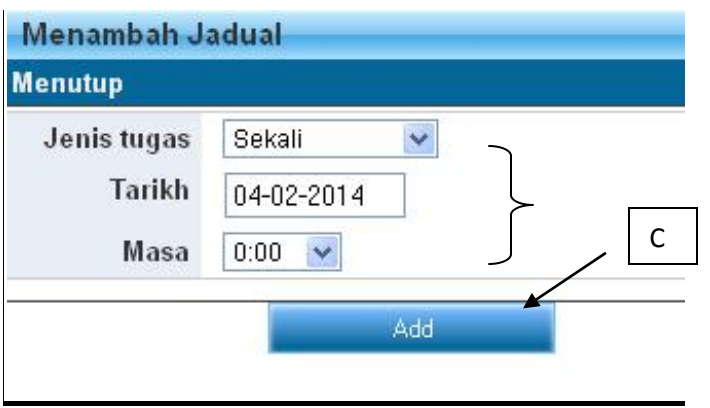

D) Kandugan mesej akan ditunjukkan untuk perngesahan.. Klik "Simpan" , mesej akan disimpan dalam senarai jadual tugas, apabila sampai tarikh dan masa penghantaran, ia akan menghantar secara automatik (Pengguna perlu memastikan akaun yang mendapat kredit SMS yang mencukupi)

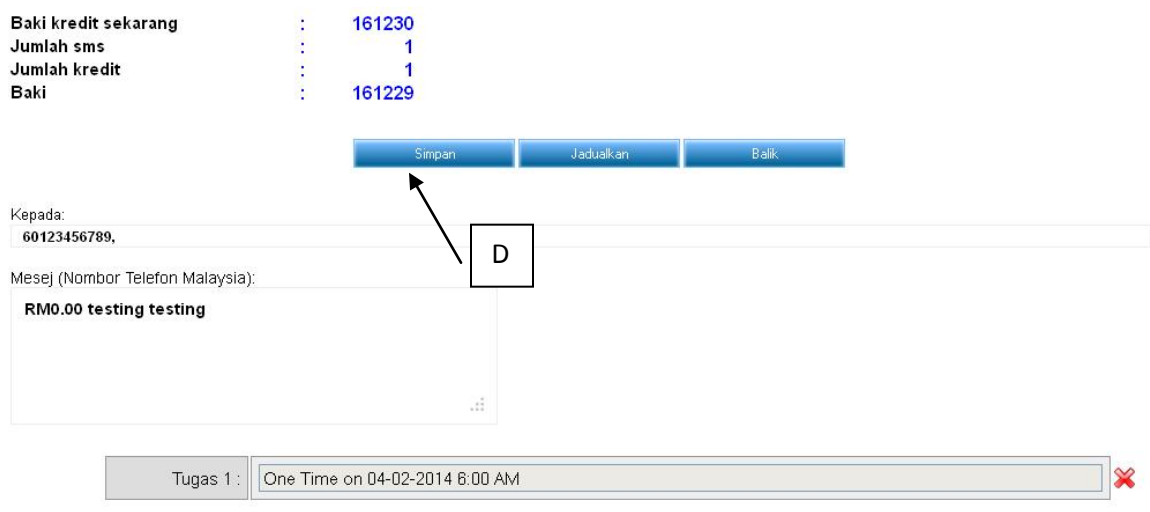

A) Semua rekod jadual SMS akan menyimpan di dalam "Jadual SMS Report"

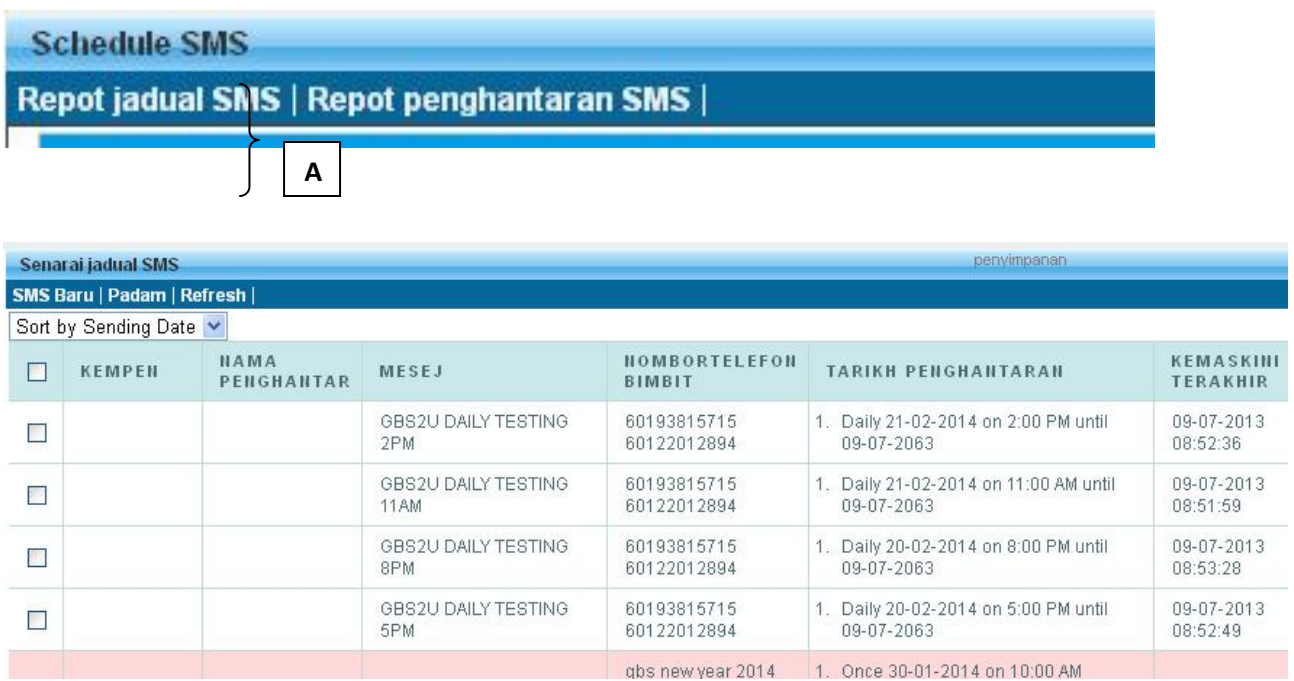